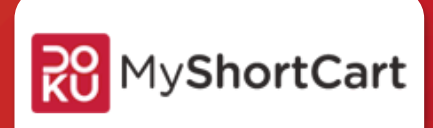

*DOKU MyShortCart Technical Documentation* 

*©2013 Copyright DOKU PT Nusa Satu Inti Artha Confidential for MERCHANT*

# **Table of Contents**

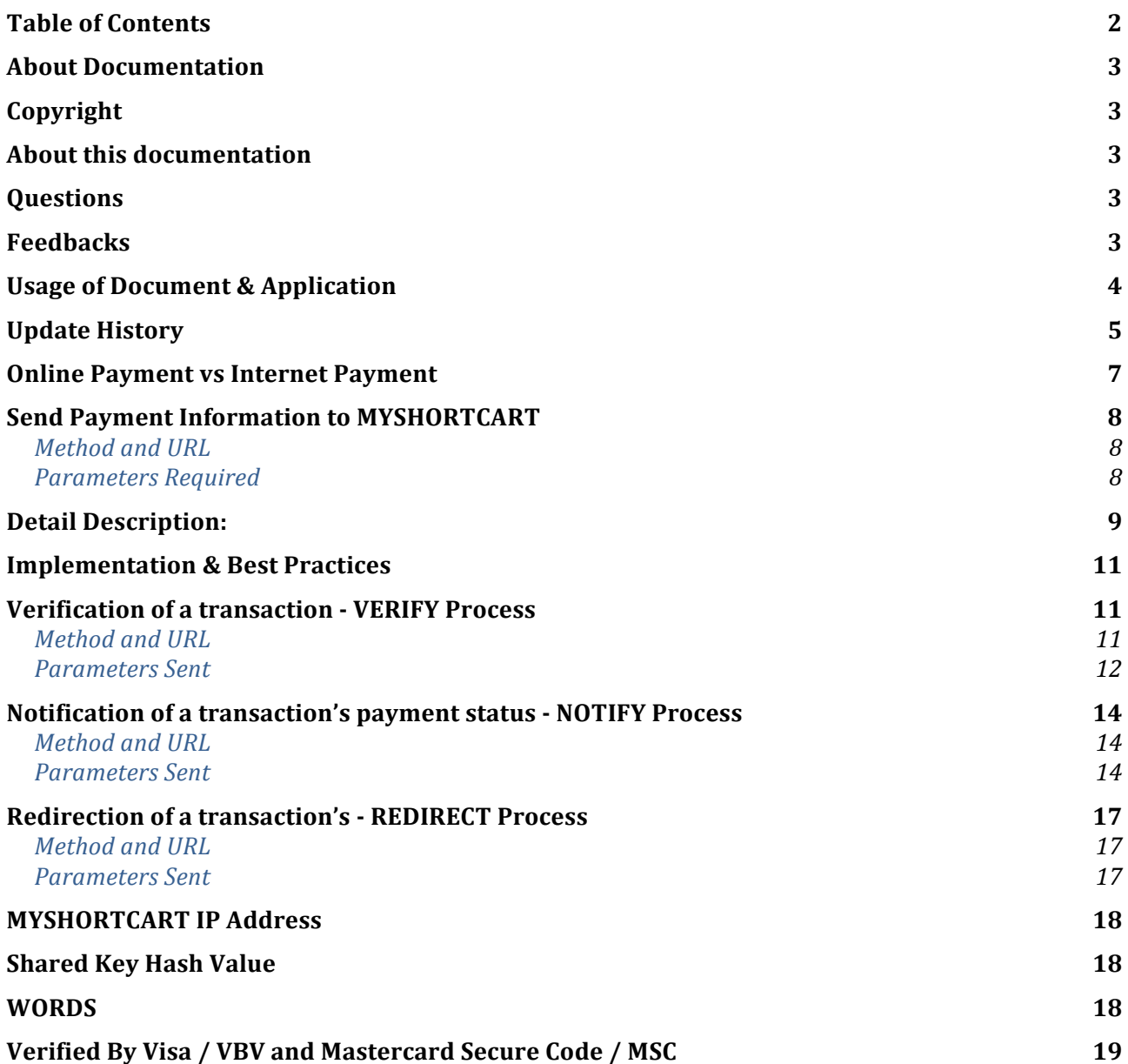

# Document Information

# **About Documentation**

# **Copyright**

All rights reserved. This material is confidential and proprietary to PT. INDONESIA DUA INTEGRASI. and no part of this material should be reproduced, published in any form by any means, electronic or mechanical including photocopy or any information storage or retrieval system nor should the material be disclosed to third parties without the express written authorization of PT. INDONESIA DUA INTEGRASI.

#### PT. Indonesia Dua Integrasi

Plaza Asia Office Park Unit 3 Jl. Jend. Sudirman Kav. 59 Jakarta Selatan 12190

#### **About this documentation**

This documentation is intended to be used as manual ONLY for registered MYSHORTCART Merchants Technical / IT Division or merchant's appointed 3rd party vendor / web developers to integrate MYSHORTCART Payment Module in Merchant's websites.

In this document will explain in details how to use the Communication API with MYSHORTCART, how to represent the payment page and what is the best practices.

# **Questions**

If you have questions regarding this document or integration problems, you can send them to PT. INDONESIA DUA INTEGRASI by mail order or electronic mail stated above.

#### **Feedbacks**

Any feedbacks regarding this document is most welcome. Your feedbacks will most valuable to us to update this documentation to become perfect.

You can send your feedbacks to PT. INDONESIA DUA INTEGRASI by mail order or electronic mail stated above.

# **Usage of Document & Application**

#### **Purpose**

To standardize API Communication between Merchant's websites and MYSHORTCART.

#### **Reader**

This documentation is attended for :

Registered MYSHORTCART Merchant's Technical / IT Division Merchant's Appointed 3rd party vendor / web developers Internal usage such as MYSHORTCART Call Center

#### **Revision**

PT. INDONESIA DUA INTEGRASI will update this documentation as needed or any changes on that require changes of this documentation with or without any notification to the Merchants. Any new updates, by request, Merchant will be send updated version of this documentation.

#### **Requirements**

MYSHORTCART API have minimum requirements to run properly :

Dynamic languange : Must use a language that support dynamic environment. Cannot be plain HTML. Languange : Can use any kind of language that web-enabled such as Apache PHP, Microsoft ASP, Adobe ColdFusion, Sun Java, Ruby on Rails.Frameworks : Virtually can use many of different framework available such as CodeIgniter, Spring, etc. Capable of using both HTTP Method GET and POST. Database : Any kind of database available in the market that support basic SQL Statements.

#### **Samples**

In this document will have samples for all API in PHP Language. Other language can follow the same logic used in the PHP samples.

#### **DOs & DON'Ts**

All users have to obey the rules to prevent account theft and security breach as follow :

**DO NOT SHARE** this document to other party without any legal permission from MYSHORTCART. Fail to do so will be lead to law prosecution.

**DO NOT SHARE** any kind of Bank Information for merchant to other party. MYSHORTCART will not be responsible of any problems that may occur from this action.

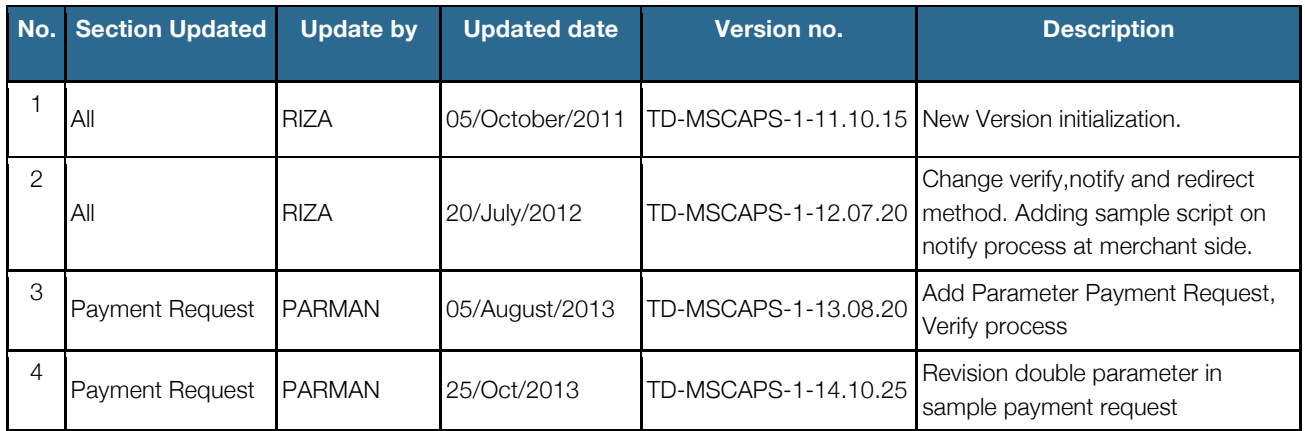

# **Update History**

# Quick Reference

Below are the quickest way to integrate MYSHORTCART Payment Module to merchant website. For more detail, please go to the next chapter.

1. Prepare a FORM POST like below :

<FORM NAME="order" METHOD="Post" ACTION="https://apps.myshortcart.com/payment/request-payment/" > <input type=hidden name="BASKET" value="Gold,70000.00,1,70000.00;Administration fee,5000.00,1,5000.00"> <input type=hidden name="STOREID" value="0015DTVA"> <input type=hidden name="TRANSIDMERCHANT" value="000001"> <input type=hidden name="AMOUNT" value="75000.00"> <input type=hidden name="URL" value="http://www.yourwebsite.com/ "> <input type=hidden name="WORDS" value="febc0f139e58fa8b7ca7c04c9ddc22f0aed92e6d"> <input type=hidden name="CNAME" value="Ismail Danuarta"> <input type=hidden name="CEMAIL" value="ismail@gmail.com"> <input type=hidden name="CWPHONE" value="0210000011"> <input type=hidden name="CHPHONE" value="0210980901"> <input type=hidden name="CMPHONE" value="081298098090"> <input type=hidden name="CCAPHONE" value="02109808009"> <input type=hidden name="CADDRESS" value="Jl. Jendral Sudirman Plaza Asia Office Park Unit 3"> <input type=hidden name="CZIPCODE" value="12345"> <input type=hidden name="SADDRESS" value="Pengadegan Barat V no 17F"> <input type=hidden name="SZIPCODE" value="12217"> <input type=hidden name="SCITY" value="JAKARTA"> <input type=hidden name="SSTATE" value="DKI"> <input type=hidden name="SCOUNTRY" value="784"> <input type=hidden name="BIRTHDATE" value="1988-06-16"> </FORM>

- 2. Prepare application for responding to MYSHORTCART Verify Process. Eg: http://www.yourwebsite.com/verify.php?STOREID=0015DTVA&TRANSIDMERCHANT=000001&AMOUNT=300000& WORDS= febc0f139e58fa8b7ca7c04c9ddc22f0aed92e6d Make sure TRANSIDMERCHANT (also same as Invoice No or Order Number) is really generated from merchant, and also the amount of transaction. If match, just echo/print "Continue". If not, "Stop".
- 3. Prepare application for responding to MYSHORTCART Notify Process. Eq: http://www.yourwebsite.com/notify.php?TRANSIDMERCHANT=000001&RESULT=Success&AMOUNT=300000. Do
- 4. PrepareapplicationforrespondingtoMYSHORTCART RedirectProcess.Eg: http://www.yourwebsite.com/redirect.php?TRANSIDMERCHANT=000001&STATUS\_CODE=00&TRANSDATE=2012- 06- 16&PTYPE=Creditcard&AMOUNT=120000&RESULT=Success&EXTRAINFO=xlk01
- 5. Prepare an URL to handle Cancel Process. This URL will be called if Cancel Button on Payment page are executed. And it will redirected back to Merchant's site.

# Introduction

### **Online Payment vs Internet Payment**

Before the internet was as advanced as today, there are already Online Payments that companies used to serve their customers. This method simplify the need of queuing or waiting for your turns. Just pick up the phone, register and you got what you need.

Online Payment is trying to integrate every sources to a single entrance. People books the ticket from phone, and the Customer Support will assist you to your needs. Also for payments, they just simply go to the ATM or Banks to do the payments and contact again the customer support to confirm the payment.

This method is very dependent to the ATM sources and also the Banks. Nowadays, even the largest ATM Network cannot handle the large amount of people who transact in their ATM. Lots of ATM need to queue, especially on pay day.

Since the Internet grew more and more, the technology can support payment directly through your computer. An Internet Payment Gateway that connects to the Banks privately, can serve Merchants and Customers to do business transactions. So the ATM or Banks' queue line will be more lesser and lesser. ATM and Banks will only serve for Saving or Withdrawing with large amount purposes only. This is what we call it **INTERNET PAYMENT**.

## **Send Payment Information to MYSHORTCART**

To send transaction information, merchant required to send parameters to MYSHORTCART using HTTP POST Method. It should never be a HTTPS GET or even worst HTTP GET, because it will not be processed by MYSHORTCART.

# **Method and URL**

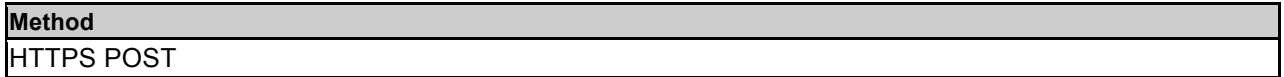

#### **HTTP Action**

https://apps.myshortcart.com/payment/request-payment/

#### **Parameters Required**

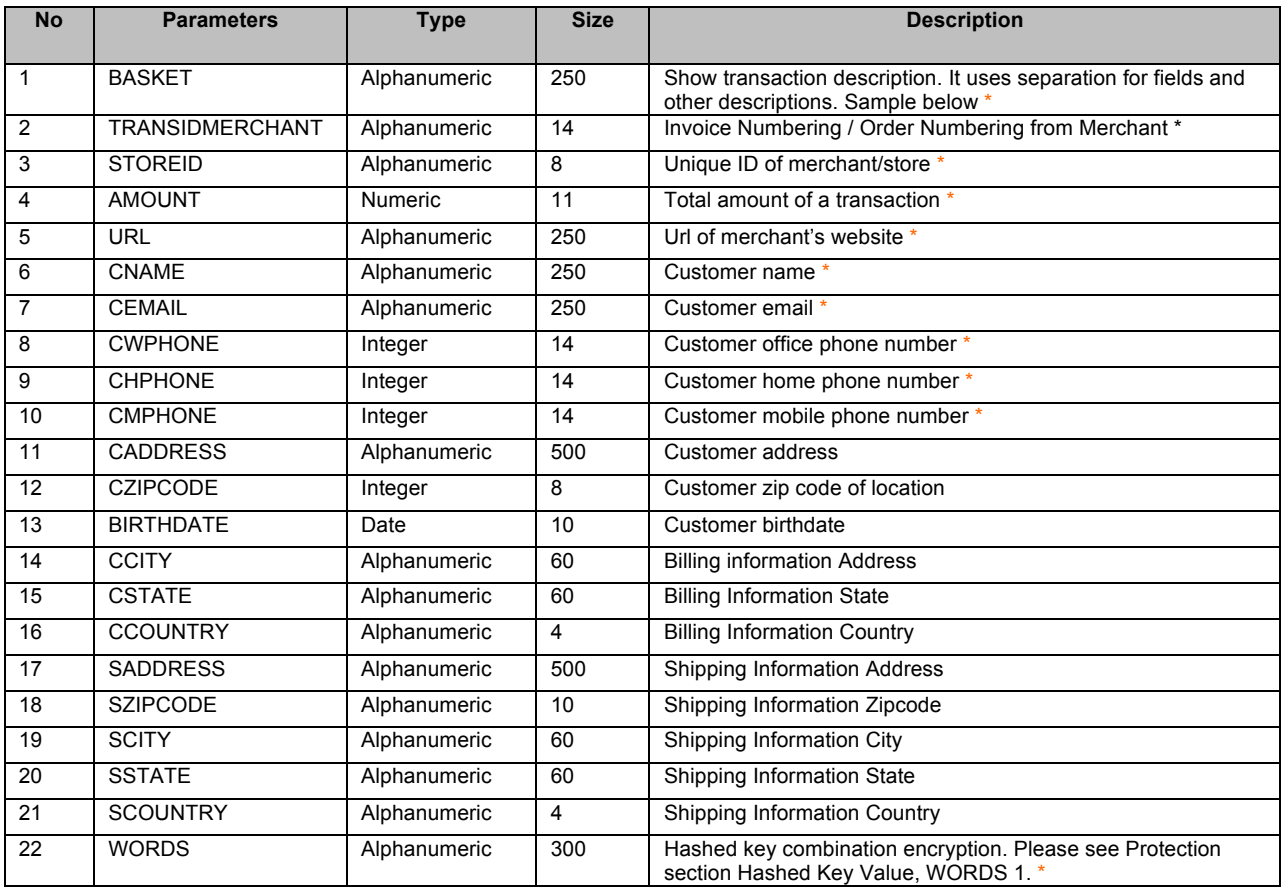

\* Parameters MUST be present and valued.

# **Detail Description:**

#### 1. BASKET

![](_page_8_Picture_145.jpeg)

To set the value of basket just like table above is :

Discount 50% All Item 1,70000.00,1,70000.00;Service Charge,5000.00,1,5000.00

Use commas ( , ) to separate fields only. And use semicolon (;) to separate between items only. Allowed special characters are :

# $[-, .\%; /=() \setminus \{Blank\}]$ \*?

2. TRANSIDMERCHANT

MYSHORTCART System uses TRANSIDMERCHANT or invoice (order) numbering to identify transactions. This field MUST be unique or system will inform duplicate transaction. This is alphanumeric field and MUST NOT use special characters. Example : abc12345 (Valid), asd/123/456 (Wrong).

#### 3. AMOUNT

This is a TOTAL AMOUNT of a transaction. You can have items in a single transaction. And the subtotals summarize and become TOTAL AMOUNT. This field is numeric with decimal separator only (no need thousand separator). Example : 300000.00 (Valid), 542043.50 (Valid), 324,500.00 (Wrong), 234000 (Wrong), 435.600 (Wrong). Note: MYSHORTCART support decimal but some Banks will round down the decimal that lead to unbalance settlement.

4. URL

Set this field with merchant's URL.

5. WORDS

To ensure incoming request is coming from the genuine merchant, MYSHORTCART provide this to identify the genuine merchant. MYSHORTCART will give a unique hard to guess Shared Key to the merchant. To set value for this WORDS parameter, merchant have to HASH designated parameters together with given Shared Key using SHA1. Please see Security & Protection section Hashed Key Value, *WORDS 1*.

6. CNAME

This is a customer name information.

7. CEMAIL

This is a customer email address information.

8. CWPHONE

This is a customer working phone information.

#### 9. CHPHONE

This is a customer home phone information.

10. CMPHONE

This is a customer mobile phone information.

11. CADDRESS

This is a customer address information.

12. CZIPCODE

This is a customer zip code of location.

13. BIRTHDATE

This is a customer birthdate.

14. CCITY

This is a billing information city.

15. CSTATE

This is a billing information state.

16. CCOUNTRY

This is a billing information Country.

17. SADDRESS

This is a shipping information Address.

18. SZIPCODE

This is a shipping information Zipcode.

19. SCITY

This is a shipping information City.

20. SSTATE

This is a shipping information State.

21. SCOUNTRY

This is a shipping information Country.

#### **Implementation & Best Practices**

For implementation, it is common to use HTML FORM POST. This is an easiest way to send information in POST. And it is the ONLY way for MYSHORTCART.

#### **Sample**

f

i

j

i

j

i

Here is the common and best practices for sending data to MYSHORTCART with HTTP POST in PHP.

<FORM NAME="order" METHOD="Post" ACTION="https://apps.myshortcart.com/payment/request-payment/" > <input type=hidden name="BASKET" value="Gold,70000.00,1,70000.00;Administration fee,5000.00,1,5000.00"> <input type=hidden name="STOREID" value="0015DTVA "> <input type=hidden name="TRANSIDMERCHANT" value="000001"> <input type=hidden name="AMOUNT" value="75000.00"> <input type=hidden name="URL" value="http://www.yourwebsite.com/ "> <input type=hidden name="WORDS" value="febc0f139e58fa8b7ca7c04c9ddc22f0aed92e6d"> <input type=hidden name="CNAME" value="Buayo Putra"> <input type=hidden name="CEMAIL" value="buayo@gmail.com"> <input type=hidden name="CWPHONE" value="0210000011"> <input type=hidden name="CHPHONE" value="0210980901"> <input type=hidden name="CMPHONE" value="081298098090"> <input type=hidden name="CADDRESS" value="Jl. Jendral Sudirman Plaza Asia Office Park Unit 3"> <input type=hidden name="CZIPCODE" value="12345"> <input type=hidden name="BIRTHDATE" value="1988-06-16"> <input type=hidden name="CADDRESS" value="Plaza Asia Office Park Unit 3 Kav 59" > <input type=hidden name="CCITY" value="JAKARTA"> <input type=hidden name="CSTATE" value="DKI"> <input type=hidden name="CCOUNTRY" value="20"> <input type=hidden name="SADDRESS" value="Pengadegan Barat V no 17F"> <input type=hidden name="SZIPCODE" value="12217"> <input type=hidden name="SCITY" value="JAKARTA"> <input type=hidden name="SSTATE" value="DKI"> <input type=hidden name="SCOUNTRY" value="784">  $\lt$ /FORM $>$ 

#### **Verification of a transaction - VERIFY Process**

After a transaction successfully received by MYSHORTCART, before we proceed with Payment Page, System will check whether the transaction is genuine and issued by the correspondent merchant using TRANSIDMERCHANT or Invoice / Order Numbering and AMOUNT or total price of a transaction by calling an application in merchant side. Eg: verify.php in merchant's domain.

#### **Method and URL**

![](_page_10_Picture_196.jpeg)

#### **HTTP URL from MYSHORTCART to Merchant**

http://www.yourwebsite.com/directory/verify.php?STOREID=0015DTVA&TRANSIDMERCHANT=25561211 108102256&AMOUNT=300000.00&WORDS= febc0f139e58fa8b7ca7c04c9ddc22f0aed92e6d

# Doku MyShortCart Technical Documentation

#### **Parameters Sent**

![](_page_11_Picture_179.jpeg)

## **Response Verify**

To response this calling, first, merchant need to verify the parameters, whether the parameters are valid. If the result is true, merchant just simply echo or print "Continue". If else, "Stop".

With "Continue", customer will be redirected to MYSHORTCART Payment Page to select the payment option. And when it's "Stop", customer will be redirected to MYSHORTCART Error Page, showing that the Failed Message.

# **Pseudo Codes**

![](_page_11_Picture_180.jpeg)

# **Implementation & Best Practices**

It's the best to double check the sql queries and programming logic. Check the correct fields, application logic, variables, etc. Improper sql queries and logic might affect the System response. If a transaction has been checked by this file, trxstatus field MUST BE updated to Verified. If the VERIFY url being accessed again with the same parameters, you MUST send Stop instead of Continue.

For additional security, we recommend that you check whether the incoming IP requester is MYSHORTCART IP Address (Production or Development) using language default server remote address parameters. It will reduce the attempts to inject false information to your system to create genuine payment. But to handle the response to the "hacker", we suggest you to give them misleading information that would make them believe that what they do was a successful one.

In PHP you can use like below sample :

@\$REMOTE\_ADDR; or \$\_SERVER['REMOTE\_ADDR'];

# **Sample**

Below is the sample in PHP.

```
\langle?
//1. Database connections
//Please fill in your database detail on this file : 
//dbconnect.ini.php 
include("./dbconnect.ini.php"); dbconnect();
// 2. Process
// 2.1 Retrieve Parameters to variables 
$transidmerchant = $_POST["TRANSIDMERCHANT"]; 
$totalamount = $_POST["AMOUNT"];
$storeid = $_POST["STOREID"];
if ($_SERVER['REMOTE_ADDR']; ='103.10.128.11') { // IP address of Myshortcart
// 2.2 Cross check with MYSHORTCART Database Table
// $true = 1 : transaction found, 0 : transaction not found
$sql = "select id, totalamount from MYSHORTCART where transidmerchant='".$transidmerchant."' and 
totalamount='".$totalamount."' and trxstatus='Requested'";
$qsql = mysql_query($sql);
if ($qsql) {
       $num_rows = mysql_num_rows($qsql); 
       if (\text{\$num\_rows} > 0) \text{\$benar} = 1;
}
// 2.3 Update trxstatus and starttime then send Response to MYSHORTCART 
$time=date("Y-m-d H:i:s");
if ($true == 1) {
       $sql1 = "UPDATE MYSHORTCART set trxstatus='Verified', starttime='".$time."' where 
transidmerchant='".$transidmerchant."'";
       $qsql = mysql_query($sql1);
       if ($qsql) $response="Continue"; else $response="Stop";
} else $response="Stop";
echo $response;
} else {
$sql1 = "UPDATE MYSHORTCART set trxstatus='FAILED - INJECTION DETECTED', starttime='".$time."' where 
transidmerchant='".$transidmerchant."'";
       $qsql = mysql_query($sql1);
       echo "Stop"; 
}
// 3. Close Database Connection 
dbdisconnect();
?>
```
## **Notification of a transaction's payment status - NOTIFY Process**

When MYSHORTCART System receive response from the Acquiring Bank, it's directly notifying Merchant's website about the payment status of the transaction being processed by calling an application in merchant's side with parameters included. Eg: notify.php in merchant's domain.

This NOTIFY Process should be considered as the most IMPORTANT Process to identify the transaction's status whether it was failed or approved. But be aware, you should always guard this NOTIFY Process from any injection or fake NOTIFY Request to notice your system that the transaction was Approved although his/her payment was failed/declined. To do that please refer to the best implementation below.

## **Method and URL**

![](_page_13_Picture_134.jpeg)

#### **HTTP URL from MYSHORTCART to Merchant**

http://www.yourwebsite.com/directory/notify.php?TRANSIDMERCHANT=678614&RESULT=Success&AM O UNT=30000

## **Parameters Sent**

![](_page_13_Picture_135.jpeg)

# **Response Notify**

To response this calling, first, merchant need to check the parameters, whether the parameters are valid. If the result is true, merchant just simply echo or print "Continue". If else, "Stop".

After "Continue" received, MYSHORTCART will show Result Page to customer to show payment status of his/her transaction.

# **Pseudo Codes**

![](_page_14_Picture_118.jpeg)

## **Implementation & Best Practices**

In this notify step, merchant is already have information about the transaction and can do business logic based on RESULT from MYSHORTCART. Most of the cases merchant only require to response "Continue" to acknowledge that merchant are receiving the information. In rare condition, merchant can response with "Stop" and System will automatically executing REVERSAL process to the Bank, and cancel the transaction.

Sent parameters are very important to identify the transaction not only the status but the card, approval codes, etc. Those parameters can be use as complement to your business process. Such as credit card verifications, or security measures. So you should manage these parameters to support your system.

And for additional security, we recommend that you check whether the incoming IP requester is MYSHORTCART IP Address using language default server remote address parameters. It will reduce the attempts to inject false information to your system to create genuine payment. But to handle the response to the "hacker", we suggest you to give them misleading information that would make them believe that what they do was a successful one.

In PHP you can use like below sample :

@\$REMOTE\_ADDR; or \$\_SERVER['REMOTE\_ADDR'];

# **Sample**

Below is the sample in PHP.

```
\frac{1}{5}//1. Database connections
//Please fill in your database detail on this file : 
//dbconnect.ini.php 
include("./dbconnect.ini.php"); dbconnect();
// 2. Process
// 2.1 Retrieve Parameters to variables
$transidmerchant = $_POST["TRANSIDMERCHANT"];
$totalamount = $_POST["AMOUNT"];
$result = strtoupper($_POST["RESULT"]); // Result can be (Success or Fail)
if ($_SERVER['REMOTE_ADDR']; ='103.10.128.11') { // IP address of Myshortcart
// 2.2 Cross check with MYSHORTCART Database Table
// $true = 1 : transaction found, 0 : transaction not found
$sql = "select id, totalamount from MYSHORTCART where transidmerchant='".$transidmerchant."' and 
totalamount='".$totalamount."' and trxstatus='Requested'";
$qsql = mysql_query($sql);
if ($qsql) {
     $num_rows = mysql_num_rows($qsql);
     if (\text{\$num\_rows} > 0) \text{\$true} = 1;
}
// 2.3 Update trxstatus and starttime then send Response to MYSHORTCART 
$time=date("Y-m-d H:i:s");
if ($true == 1) {
     if($result=='SUCCESS'){ $sql1 = "UPDATE MYSHORTCART set trxstatus='.$result.', starttime='".$time."' 
where transidmerchant="".$transidmerchant."'"; // Maybe you will do anything else ex : send mail to your cust.
       }else{ $sql1 = "UPDATE MYSHORTCART set trxstatus='".$result."', starttime='".$time."' where 
transidmerchant='".$transidmerchant."'";
       }
       $qsql = mysql_query($sql1);
       if ($qsql) $response="Continue"; 
       else $response="Stop";
} else $response="Stop";
echo $response;
} else {
$sql1 = "UPDATE MYSHORTCART set trxstatus='FAILED - INJECTION DETECTED', starttime='".$time."' where 
transidmerchant='".$transidmerchant."'";
       $qsql = mysql_query($sql1);
       echo "Stop"; 
}
// 3. Close Database Connection
dbdisconnect();
?>
```
#### NOTE:

There may be conditions that this NOTIFY step is **NOT BEING EXECUTED**. It's because the credit card is being processed by an *application filter*. If the application filter may somehow blocks the credit card, the system will NOT SEND the transaction to the Bank for further process. Instead, it will be directly inform customer that the transaction is Failed. And system will only execute Redirect Step.

There would be some cases that when MYSHORTCART System try to access merchant's NOTIFY application and the response takes a very long time to response or even not responding at all and the session reaches Time Out, MYSHORTCART will consider that the transaction's success status was never received by the Merchant and the payment must be cancelled. So MYSHORTCART system will take action to Stop the payment (just like merchant responding Stop on Notify) and executing REVERSAL. This problem can occur on network connection to and/or from Merchant is malfunction, or due to **NOTIFY application issue** that is not working correctly (application or server application may interfere). In this situation, Merchant should consult to MYSHORTCART IT Team.

## **Redirection of a transaction's - REDIRECT Process**

When MYSHORTCART System receive response from the Acquiring Bank, it's directly notifying Merchant's website about the payment status of the transaction being processed by calling an application in merchant's side with parameters included.

After that MYSHORTCART will show the result page, and when customer click continue process, they will redirect back to merchant page.

#### **Method and URL**

![](_page_16_Picture_210.jpeg)

#### **HTTP URL from MYSHORTCART to Merchant**

http://www.yourwebsite.com/directory/redirect.php?TRANSIDMERCHANT=678614&STATUSCODE=00&T RANSDATE=2012-06-16&PTYPE=Creditcard&AMOUNT=120000&RESULT=Success&EXTRAINFO=xlk01

#### **Parameters Sent**

![](_page_16_Picture_211.jpeg)

# Securities & Protections

### **MYSHORTCART IP Address**

MYSHORTCART has only 3 IP public that can be detected when MYSHORTCART call to your application (Verify, Notify & Redirect functions). So to make those applications process ONLY from MYSHORTCART is by using MYSHORTCART IP Address. Although, High Anonymous Proxy or IP Masking/Hide/Change tools on most current network application can still penetrate this feature, this will reduce most of injection false information to the applications to create genuine transactions.

#### **Shared Key Hash Value**

To create even more secure communication, beside IP filtering, we implement 1 more feature called Shared Key Hash Value. An additional parameter from Merchant that need to be sent to MYSHORTCART, called WORDS. This parameter value is hashed using SHA1 hash method with combination of Shared Key. And the hashed WORDS generated by merchant will be validated with generated hashed WORDS by MYSHORTCART System. If match, then it will be considered genuine request. WORDS usage may be different to each requests.

#### **WORDS**

This WORDS will be triggered by Merchant and send to MYSHORTCART System. The required parameters are :

AMOUNT

Shared Key

TRANSIDMERCHANT

The first 3 parameters above (AMOUNT, TRANSIDMERCHANT) are according to your transactions that being sent to MYSHORTCART. And to make it secure, we will provide you with a Shared Key you need to include when you do the SHA1

WORDS = sha1 (AMOUNT + Shared Key + TRANSIDMERCHANT)

command in your application. So the formulation would be like below :

All these parameters are being combined without any spaces. And the position of the parameters are in FIXED order. You SHOULD NOT swap the order. Or MYSHORTCART will fail to identify you as genuine merchant's request and failing your transactions.

Sample to write in PHP application should be like this :

\$WORDS=sha1(40000.001ph0n34s000001);

This Shared Key MUST NOT BE REVEALED to public. As it is your merchant's secure credential. And this Shared Key may/may not be changed accordingly. And will be inform beforehand.

## **Verified By Visa / VBV and Mastercard Secure Code / MSC**

Verified By Visa or VBV is an authentication process used by VISA. This process will ask the genuine credit card holder to enter Internet PIN. Cardholder must activate the VBV to Issuer Bank to enable this authentication process. If not active, it will be treated as normal credit card transaction.

- End of document -